For a correctly sized printout, adjust Adobe Acrobat Reader's Print Menu settings as shown here:

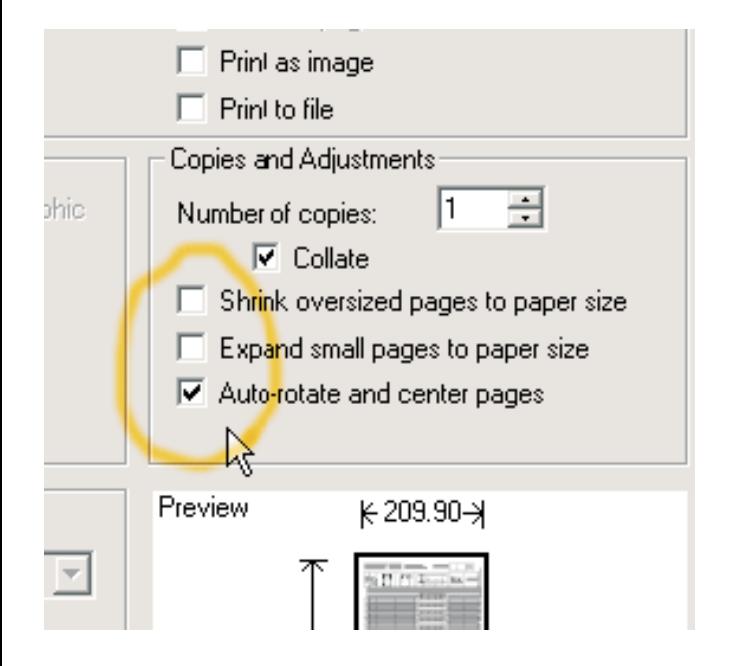

Using these settings, print only page 2 and/or 3 of this document.

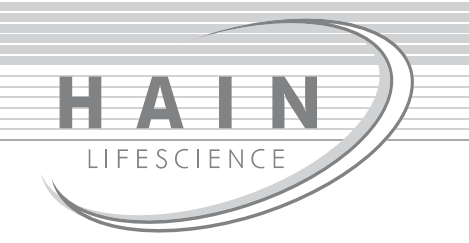

 $\overline{\phantom{a}}$ 

## **Thrombo**Type® 12

VER 2.0 00241-0507-02-6

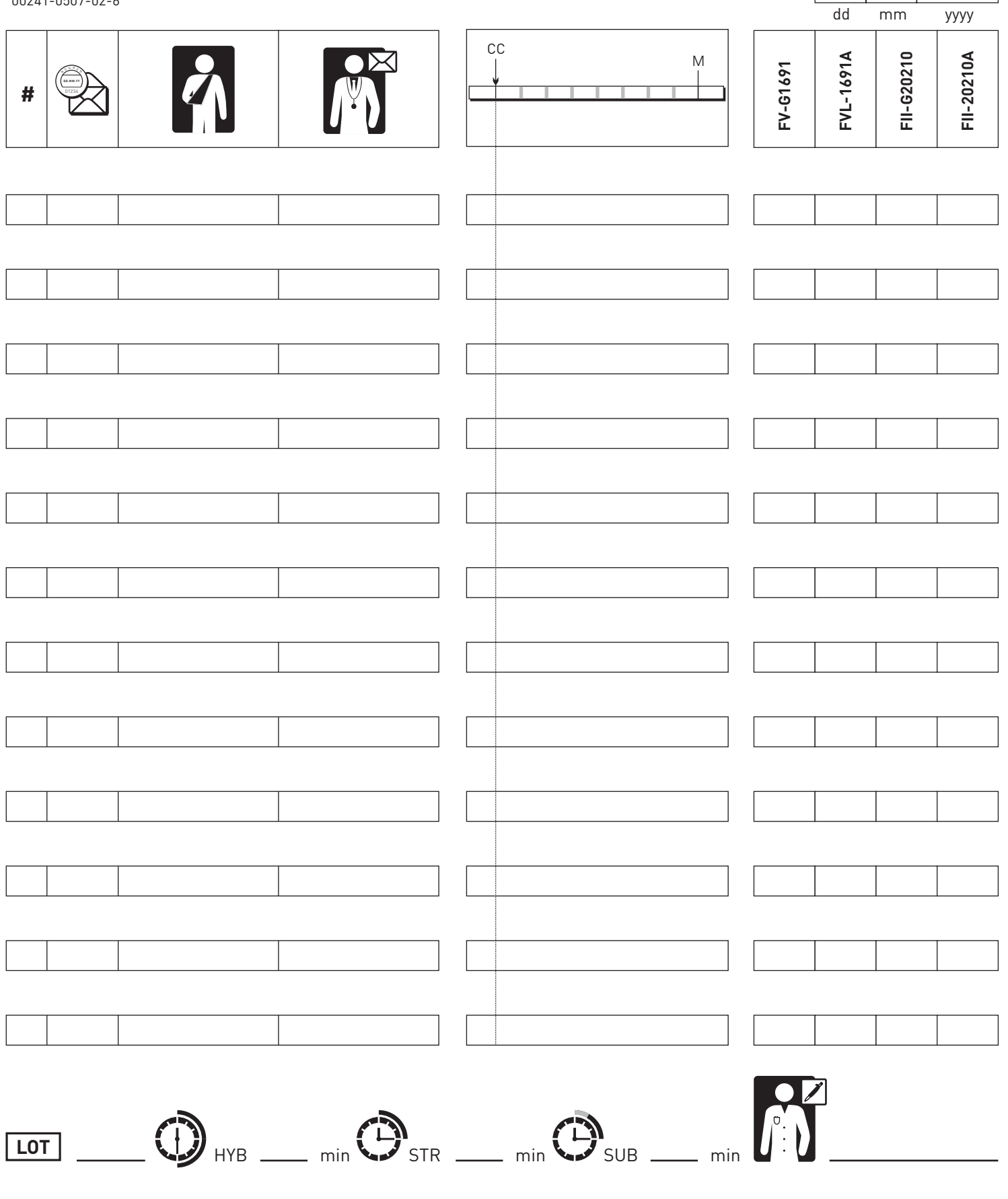

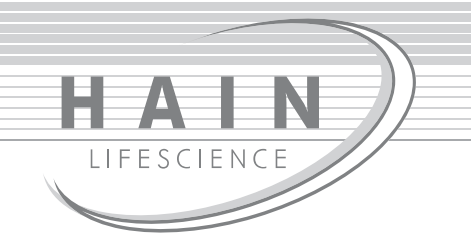

## **Thrombo**Type® 96

VER 2.0 00241-0507-03-5

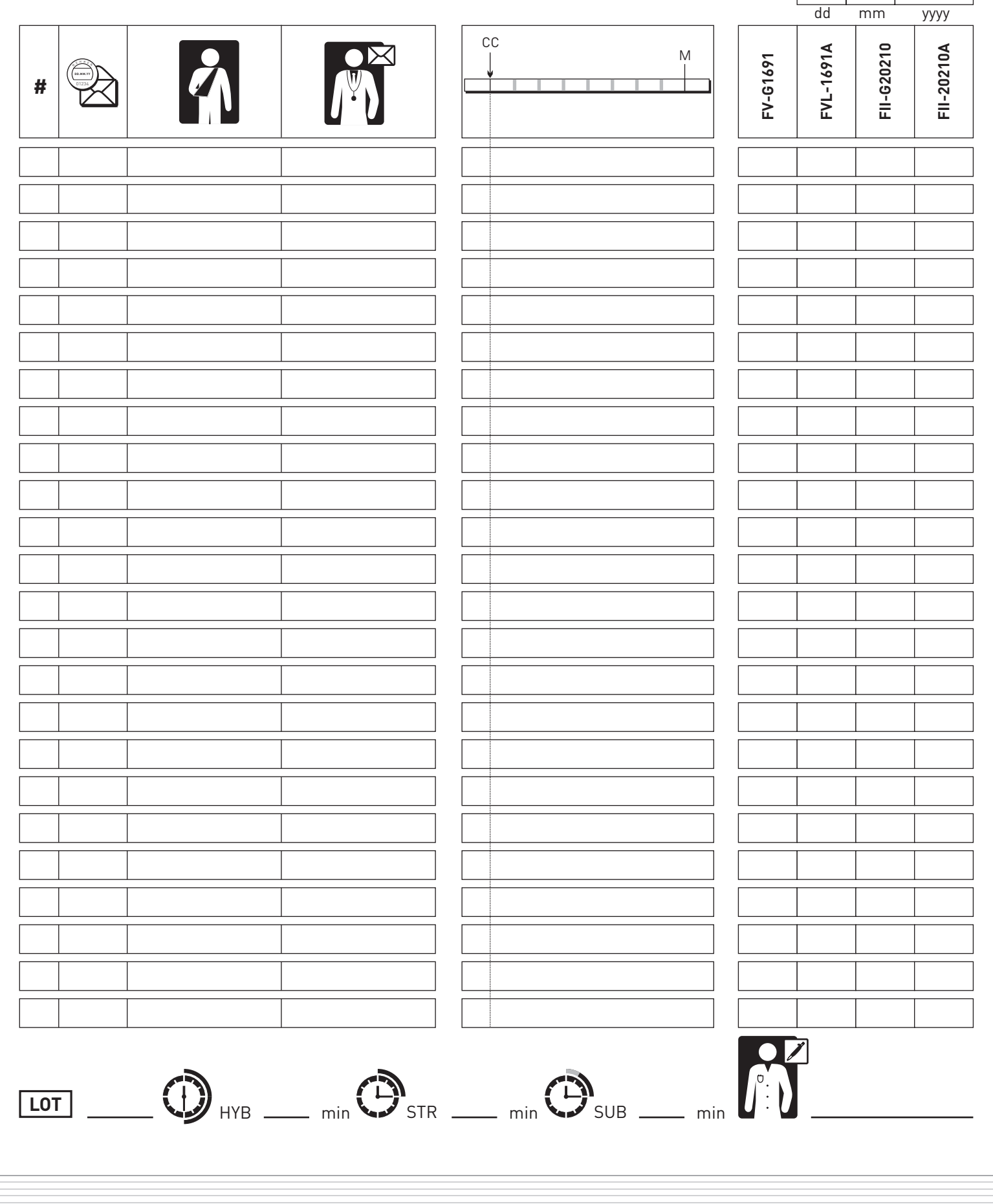